IDAutomation SC1500: This sheet can be used to program the scanner to replace a specific character with another in the data transmitted by the scanner. For example any barcode containing a "," character can be replaced by the "." character.

1. Scan the Enter Set up Barcode

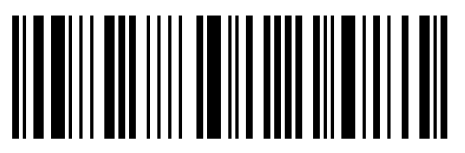

2. Scan the Configuration Mode Barcode

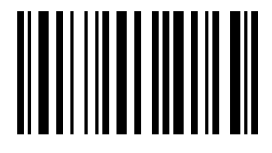

3. Use the chart to determine the characters to enter. Then scan the coordinates of the appropriate barcodes below the table, starting with the character to be replaced. For example, scanning 2,D, then 2,E will replace the "-" character with the "." character.

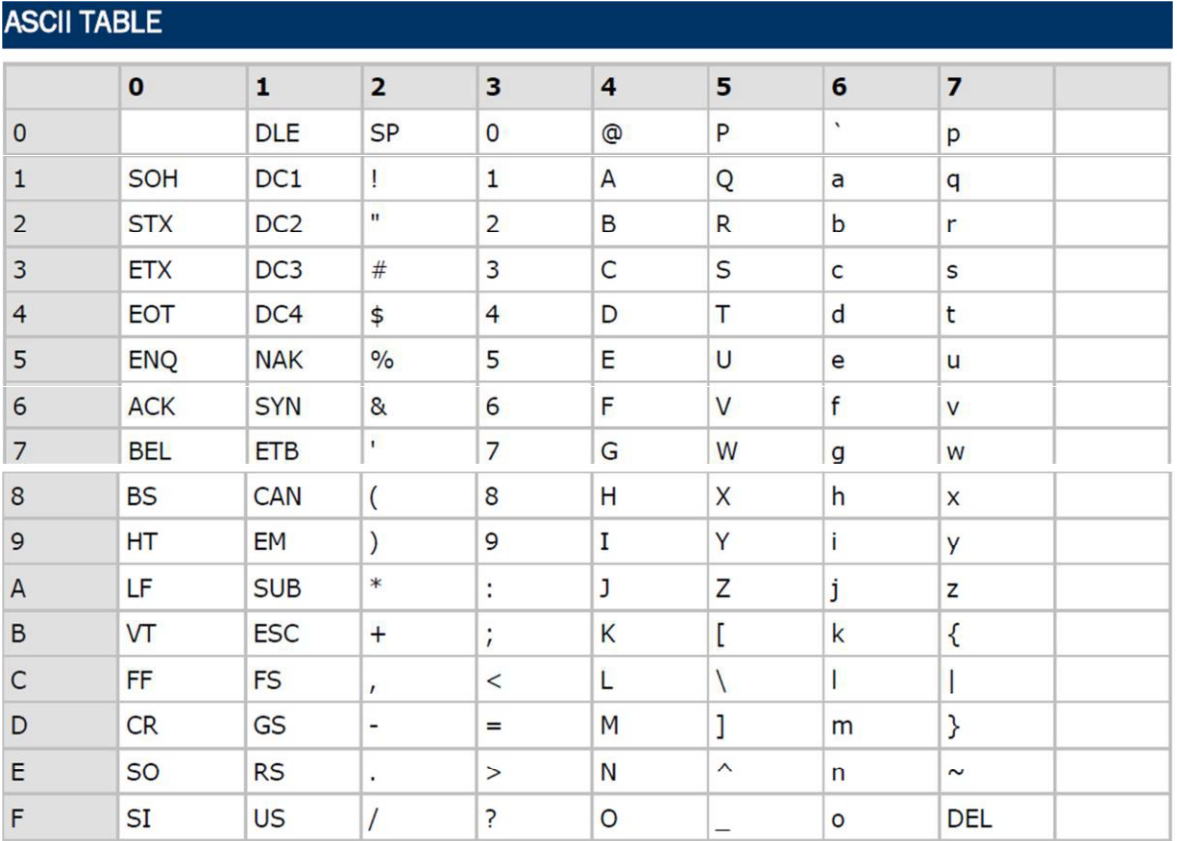

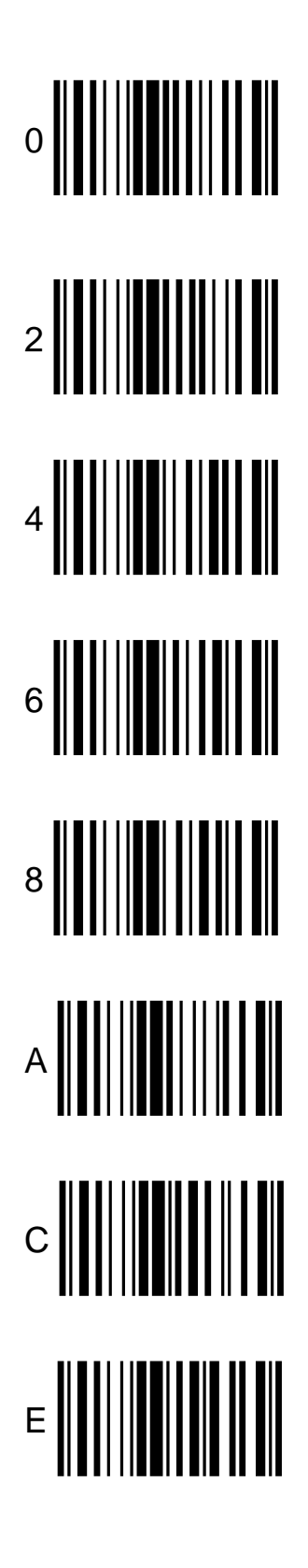

5  $\left.\begin{array}{c} \begin{array}{c} \mathbf{1} & \mathbf{1} & \mathbf{1} & \mathbf{1} & \mathbf{1} & \mathbf{1} \\ \mathbf{1} & \mathbf{1} & \mathbf{1} & \mathbf{1} & \mathbf{1} & \mathbf{1} \\ \mathbf{1} & \mathbf{1} & \mathbf{1} & \mathbf{1} & \mathbf{1} & \mathbf{1} \\ \mathbf{1} & \mathbf{1} & \mathbf{1} & \mathbf{1} & \mathbf{1} & \mathbf{1} \\ \end{array} \end{array} \right.$ 

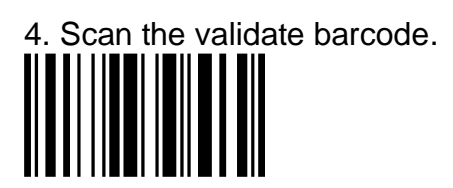

Or

Scan the abort Barcode to cancel programming and start again.

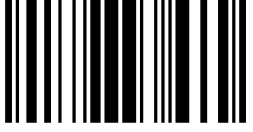

5. Scan the Update Barcode to complete programming.<br>|| || || || || || || || || || || ||

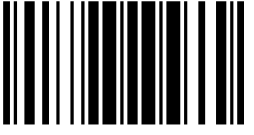